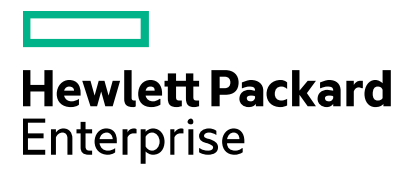

# **Server Automation SA RPM Remediation Best Practice - Using the** mrc\_calc Tool

Software version: All supported SA versions

Document release date: August 2015

Software release date: Not applicable

# **Contents**

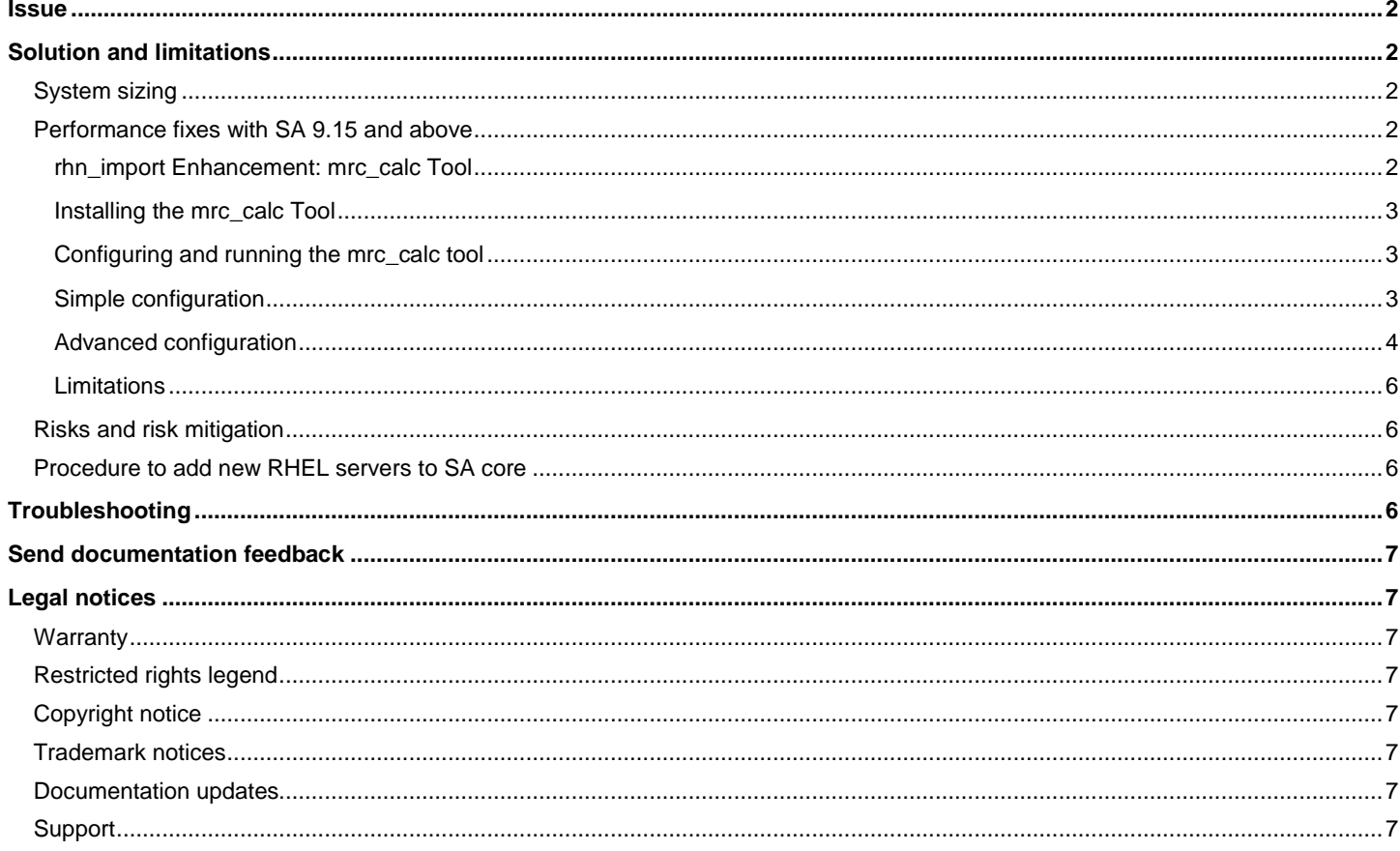

## <span id="page-1-0"></span>**Issue**

SA currently has a scalability limitation in the RPM remediation subsystem when attempting to remediate large software policies. The internal data structures that we use grow as <*#RPMs*> X <*#servers*>. When the <*#RPMs*> value is small, we can remediate against a large number of servers. When the <*#servers*> value is small, we can remediate with a large number of RPMs.

Unfortunately, modern RHN channels contain a large number of RPMs. The SERVER6-x86\_64 channel contains about 3,700 unique RPMs. Before the latest performance fixes available in SA 9.15, the SA limit was approximately 10 to 20 servers for a remediation. With any more servers, the SA mesh was subject to immediate catastrophic crash (depending on mesh slice/CPU/RAM configuration). With the performance fixes, scalability was extended to about 100 servers. However, several limitations, such as serial execution, long runtimes, and large RAM consumption, prevent this solution from being fully practical in some environments.

# <span id="page-1-1"></span>**Solution and limitations**

There have been continued performance improvements for RPM remediation in SA Release 9.15 and above, and Release 10.01 and above. However, using the mrc\_calc tool as documented here remains a good practice.

## <span id="page-1-2"></span>**System sizing**

It is helpful to give as much memory to the slices as possible. These RPM remediations can cause large, short-term spikes in memory usage. A "leak" is not occurring; these spikes are expected. We have seen customers successfully run much larger <*#RPMs*> X <*#servers*> when the SA core is configured with a larger amount of memory (e.g., 56GB) and physical servers are used.

## <span id="page-1-3"></span>**Performance fixes with SA 9.15 and above**

We have made significant performance improvements to the RPM remediation subsystem. Details are provided in the white paper titled "Server Automation Alert: Addressing Remediation Issue with a Software or Patch Policy Against a Large Number of Servers." If you are currently using an older version of SA 9.1*x* or SA 9.0*x*, we highly recommend upgrading to SA 9.15 or above.

### <span id="page-1-4"></span>**rhn\_import Enhancement: mrc\_calc Tool**

The crux of this solution is the introduction of an rhn\_import supplementary tool: mrc\_calc.

The mrc\_calc tool is used to reduce channel policies created by the rhn\_import tool. rhn\_import creates channel policies that can contain more than 4000 packages. When attached and remediated across a large set of servers (e.g., more than 100), SA processes consume large amounts of RAM. SA then is unusable until the job is completed or some processes are restarted.

The mrc\_calc tool takes the rhn\_import tool's channel policy and creates a third kind of RHN policy, the Minimum Relevant Channel (MRC) policy. The MRC policy is calculated by cross-referencing a specified channel policy against a set of servers in the mesh, creating MRC policies for device groups or a group of managed servers. The MRC policy contains fewer RPMs than a full RHN channel policy. With a smaller MRC policy, you can remediate a larger number of servers in a much shorter period of time, because much less redundant data is generated inside of SA.

The MRC policy contains only those RPMs that are already installed on one or more target servers whose version, release, epoch, or architecture is different from the latest RPM in the policy. For example, if a channel policy with {a-2, b-2, c-2} and {b-1, c-2} is installed on the target server, then the MRC policy will contain {b-2}. Then, if b-2 requires a-2, a-2 is automatically pulled in during remediation.

The mrc\_calc tool creates only one policy for each OS/channel at a time. For example, if the customer provides a RHEL6 channel policy name at the mrc\_calc.conf prompt, the mrc-calc tool produces one MRC\_RHEL6\_policy. The MRC policy is created in the same folder as the input policy, and all necessary packages are attached to the MRC policy.

We recommend that you implement the rhn\_import enhancement from HPE as part of a new process for updating your managed Red Hat servers' RPMs. This process involves configuring the enhanced rhn\_import to produce the new MRC policies, attaching these policies to your managed servers, and remediating with these MRC policies instead of the old, large channel policies. Aside from the performance and system utilization advantages, there should be a tremendous gain in operational efficiency. You will be able to perform Linux remediation for more servers in less time.

**Note:** Because of the way channel and errata policies are constructed, they can be detached from a managed server without any worries about RPMs being uninstalled.

- Enhancement pros: It will reduce the scalability issues described in this document.
- Enhancement cons: General unknown issues related to running the smaller MRC policies in your environment.

To develop this strategy, HPE worked with experts who can make RPM remediation based on channel policies work for other customers. One individual described how he reduced a channel policy manually from 3,700 to 1,400 RPMs by reviewing each channel policy and removing those RPMs that the customer did not use.

This rhn\_import enhancement automates the manual scale-down logic so it is easier for all customers to use. This tool applies all SA releases (however, as noted, we recommended that you upgrade to 9.15.*xxx* to benefit from all performance improvements).

#### <span id="page-2-0"></span>**Installing the mrc\_calc Tool**

The mrc\_calc tool ships as a gzipped tar file called mrc\_calc.tgz, which you untar into a directory. The mrc\_calc directory contains the following files: verify\_dvc\_rpms.py, README, mrc\_calc\_with\_rpmutils.py, mrc\_calc.py, mrc\_calc.log, mrc\_calc.conf, mrc\_calc.

#### <span id="page-2-1"></span>**Configuring and running the mrc\_calc tool**

#### <span id="page-2-2"></span>**Simple configuration**

This configuration enables the mrc\_calc tool to create one MRC policy for an entire environment of one version of Red Hat devices. This configuration considers all devices of one type of OS associated with a configured policy.

To create MRCs for RHEL5 and RHEL6:

- 1. Copy the mrc\_calc.conf file as mrc\_calc\_rhel5.conf and mrc\_calc\_rhel6.conf.
- 2. In mrc\_calc\_rhel5.conf and mrc\_calc\_rhel6.conf, modify the [software policy] section to include both the channel policy that was created by rhn\_import and the resultant policy.

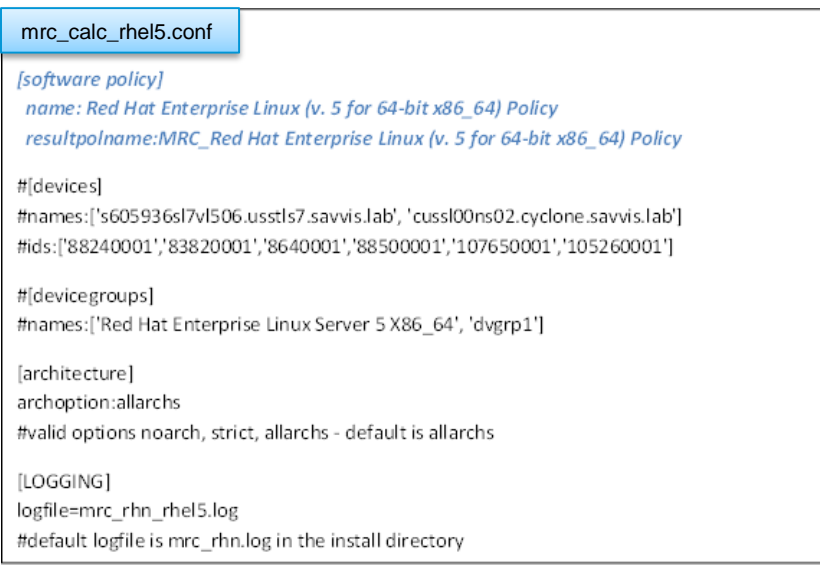

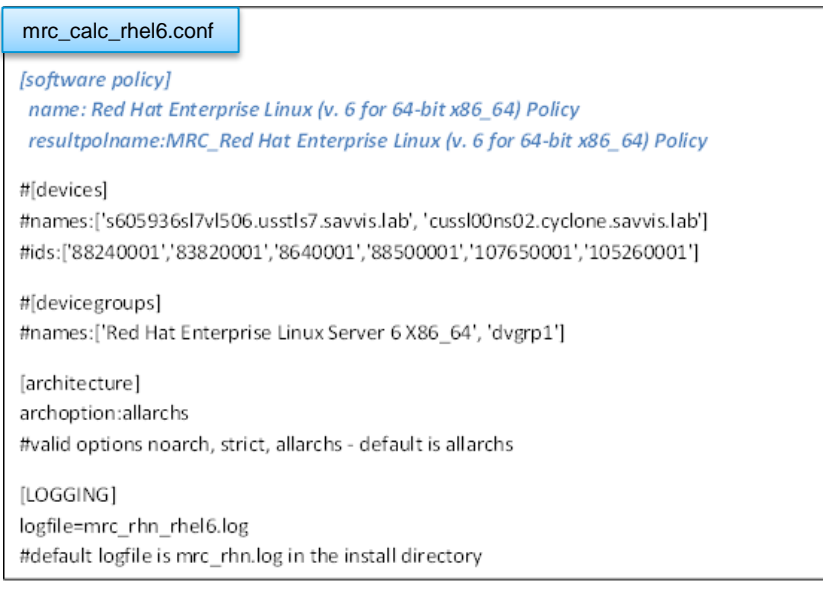

#### To execute MRC for RHEL5, run mrc\_calc as shown:

<*install\_dir*>/mrc\_calc mrc\_calc\_rhel5.conf

This creates the "MRC\_Red Hat Enterprise Linux (v.5 for 64-bit x86\_64) Policy." Attach this policy instead of the "Red Hat Enterprise Linux (v.5 for 64-bit x86\_64) Policy" to patch your Red Hat 5 systems.

To execute MRC for RHEL6, run mrc\_calc as shown:

<*install\_dir*>/mrc\_calc mrc\_calc\_rhel6.conf

This creates the "MRC\_Red Hat Enterprise Linux (v.6 for 64-bit x86\_64) Policy." Attach this policy instead of the "Red Hat Enterprise Linux (v.6 for 64-bit x86\_64) Policy" to patch your Red Hat 5 systems.

**Note:** If rhn\_import is set up as a cronjob or any other scheduler, set up mrc\_calc to run after rhn\_import is completed. Once rhn\_import runs, MRC policies are updated automatically every time mrc\_calc executes. All packages that are relevant to the devices will automatically be added to the MRC policy. If rhn\_import is executed manually, execute mrc\_calc manually after rhn\_import execution is complete.

#### <span id="page-3-0"></span>**Advanced configuration**

This configuration creates different MRC policies for different server groups. Use this configuration if your environment has several sets of servers, each requiring its own set of packages.

#### **Example**

Your environment could have many global organizations with several sets of packages installed on groups of RHEL5 servers:

- ORACLE\_USA\_GROUP has its own set of packages
- WEBLOGIC\_EURO\_GROUP has its own set of packages
- SAP\_USA\_GROUP has its own set of packages

The best practice is to create an MRC policy for each of these groups. This example describes how to create server groups and associate RHEL5 servers to those groups.

#### **Configuring mrc\_conf for ORACLE\_USA\_GROUP**

To create MRCs for RHEL5:

- 1. Copy mrc\_calc.conf file as mrc\_calc\_rhel5\_ora\_usa\_group.conf.
- 2. In mrc\_calc\_rhel5\_ora\_usa\_group.conf, modify the [software policy] section to contain both the channel policy that was created by rhn\_import and the resultant policy name.
- 3. Uncomment the [devicegroups] section and add ORACLE\_USA\_GROUP. You can add multiple groups using comma separation.
- 4. Create a device group named ORACLE\_USA\_GROUP, and add all related devices to that group.

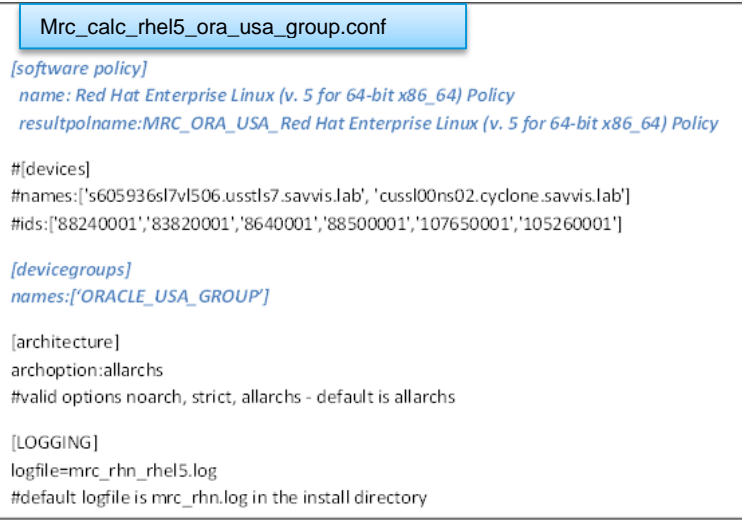

#### **Configuring mrc\_conf for WEBLOGIC\_EURO\_GROUP**

To create MRCs for RHEL5:

- 1. Copy the mrc\_calc.conf file as mrc\_calc\_rhel5\_weblogic\_euro\_group.conf.
- 2. In mrc\_calc\_rhel5\_euro\_group.conf, modify the [software policy] section to contain both the channel policy that was created by rhn\_import and the resultant policy name.
- 3. Uncomment the [devicegroups] section and add WEBLOGIC\_EURO\_GROUP. You can add multiple groups using comma separation.
- 4. Create a device group named WEBLOGIC\_EURO\_GROUP and add all related devices to that group.

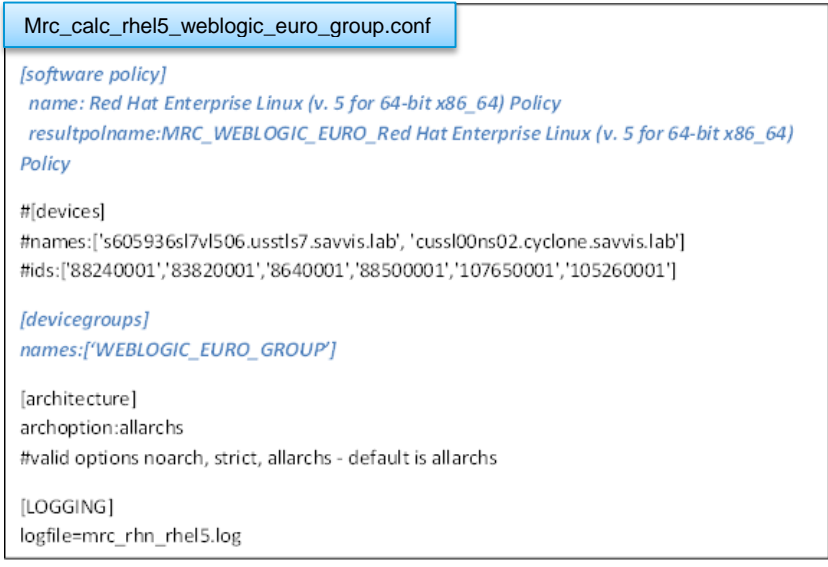

#### To execute the MRC for ORACLE\_USA\_GROUP, run mrc\_calc as shown:

<*install\_dir*>/mrc\_calc mrc\_calc\_rhel5\_ora\_usa\_group.conf

This creates the "MRC\_ORA\_USA\_GROUP\_Red Hat Enterprise Linux (v. 5 for 64-bit x86\_64) Policy." Attach this policy instead of the "Red Hat Enterprise Linux (v.5 for 64-bit x86\_64) Policy" to patch oracle\_usa\_group systems.

To execute MRC for WEBLOGIC\_EURO\_GROUP, run mrc\_calc as shown:

<*install\_dir*>/mrc\_calc mrc\_calc\_rhel5\_weblogic\_euro\_group.conf

This creates the "*MRC\_WEBLOGIC\_EURO\_Red Hat Enterprise Linux (v.6 for 64-bit x86\_64) Policy." Attach this policy instead of the "Red Hat Enterprise Linux (v.6 for 64-bit x86\_64) Policy" to patch weblogic\_euro\_group systems.* 

**Note:** If rhn\_import is set up as a cronjob or any other scheduler, set up mrc\_calc to run after rhn\_import is completed. Once rhn\_import runs, MRC policies are updated automatically every time mrc\_calc executes. All packages that are relevant to the devices will automatically be added to the MRC policy. If rhn\_import is executed manually, execute mrc\_calc manually after rhn\_import execution is complete.

### <span id="page-5-0"></span>**Limitations**

The mrc\_calc tool currently works only with a policy associated with just one OS. If mrc\_calc is configured to work with a policy attached to multiple OSs, it will fail.

## <span id="page-5-1"></span>**Risks and risk mitigation**

What if the MRC logic fails and removes RPMs the servers need? One concern with this strategy is that MRC generation logic may fail and remove RPMs that some servers need. The original full-sized channel policies can be used to check this problem. The full channel policy can be attached to any set of managed servers, and a software compliance scan executed against it. If the HPE MRC generation logic works correctly and remediation is successful, then the software compliance scan against the full channel policy will show 100% compliance.

### <span id="page-5-2"></span>**Procedure to add new RHEL servers to SA core**

When you add new RHEL servers to the SA core and want to bring them up to date with current patches, create a temporary new device group, add the new servers to this device group, and run the channel policy. The number of new servers should be few, so they do not drain system resources during remediation. You can then move the new servers to the existing device groups that are managed using the MRC policy.

# <span id="page-5-3"></span>**Troubleshooting**

If you have difficulties with this issue, save your log files and contact HPE Support for assistance.

# <span id="page-6-0"></span>**Send documentation feedback**

If you have comments about this document, you can send them to [hpe\\_sa\\_docs@hpe.com.](mailto:hpe_sa_docs@hpe.com)

# <span id="page-6-1"></span>**Legal notices**

## <span id="page-6-2"></span>**Warranty**

The only warranties for Hewlett Packard Enterprise products and services are set forth in the express warranty statements accompanying such products and services. Nothing herein should be construed as constituting an additional warranty. Hewlett Packard Enterprise shall not be liable for technical or editorial errors or omissions contained herein. The information contained herein is subject to change without notice.

### <span id="page-6-3"></span>**Restricted rights legend**

Confidential computer software. Valid license from Hewlett Packard Enterprise required for possession, use or copying. Consistent with FAR 12.211 and 12.212, Commercial Computer Software, Computer Software Documentation, and Technical Data for Commercial Items are licensed to the U.S. Government under vendor's standard commercial license.

## <span id="page-6-4"></span>**Copyright notice**

© Copyright 2015 Hewlett Packard Enterprise Development LP

### <span id="page-6-5"></span>**Trademark notices**

Adobe® is a trademark of Adobe Systems Incorporated.

Microsoft® and Windows® are U.S. registered trademarks of Microsoft Corporation.

Oracle and Java are registered trademarks of Oracle and/or its affiliates.

UNIX® is a registered trademark of The Open Group.

RED HAT READY™ Logo and RED HAT CERTIFIED PARTNER™ Logo are trademarks of Red Hat, Inc.

The OpenStack word mark and the Square O Design, together or apart, are trademarks or registered trademarks of OpenStack Foundation in the United States and other countries, and are used with the OpenStack Foundation's permission.

### <span id="page-6-6"></span>**Documentation updates**

The title page of this document contains the following identifying information:

- Software Version number, which indicates the software version.
- Document Release Date, which changes each time the document is updated.
- Software Release Date, which indicates the release date of this version of the software.

To check for recent updates or to verify that you are using the most recent edition of a document, go to the following URL and sign-in or register:<https://softwaresupport.hpe.com/>

Select Manuals from the Dashboard menu to view all available documentation. Use the search and filter functions to find documentation, whitepapers, and other information sources.

You will also receive updated or new editions if you subscribe to the appropriate product support service. Contact your Hewlett Packard Enterprise sales representative for details.

## <span id="page-6-7"></span>**Support**

Visit the Hewlett Packard Enterprise Software Support Online web site at<https://softwaresupport.hpe.com/>